# Secure Shell (SSH) - afstandsbeheer op de RV315W VPN-router Ī

## Doel

Secure Shell (SSH) is een programma waarmee een gebruiker via het netwerk in een andere computer kan loggen. Met het gebruik van SSH kunnen er opdrachten op een externe machine worden uitgevoerd en kunnen er bestanden van de ene machine naar de andere worden verplaatst. SSH biedt krachtige beveiligingsfuncties die een sterke authenticatie en veilige gegevensoverdracht via onveilige kanalen mogelijk maken.

Dit artikel helpt uitleggen hoe u SSH op de RV315W VPN-router extern kunt beheren.

### Toepassbaar apparaat

・ RV315W

### **Softwareversie**

•1.01.03

#### Externe SSH-toegang inschakelen

Stap 1. Meld u aan bij het web configuratieprogramma en kies systeembeheer > Afstandsbeheer > SSH. De pagina Toegang tot externe ondersteuning wordt geopend:

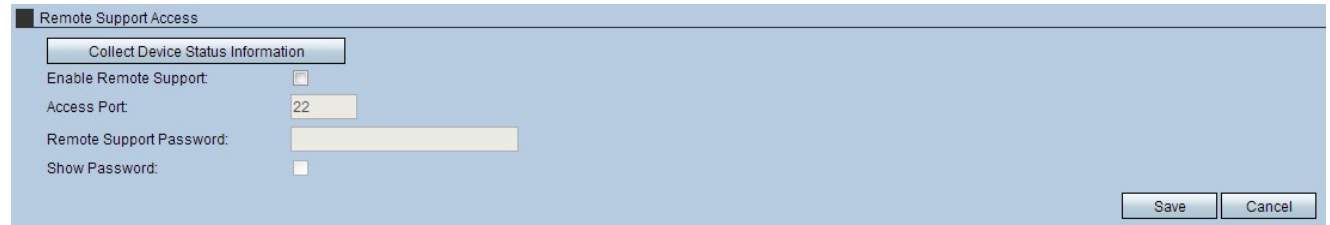

Stap 2. Controleer het vakje Remote Support inschakelen. Hiermee wordt de toegang op afstand van de SSH geactiveerd.

Stap 3. Voer het poortnummer in het veld Access-poort in. Meestal lopen alle SSH-servers op poort 22. Aanbevolen wordt deze poort te gebruiken om toegangsproblemen te voorkomen.

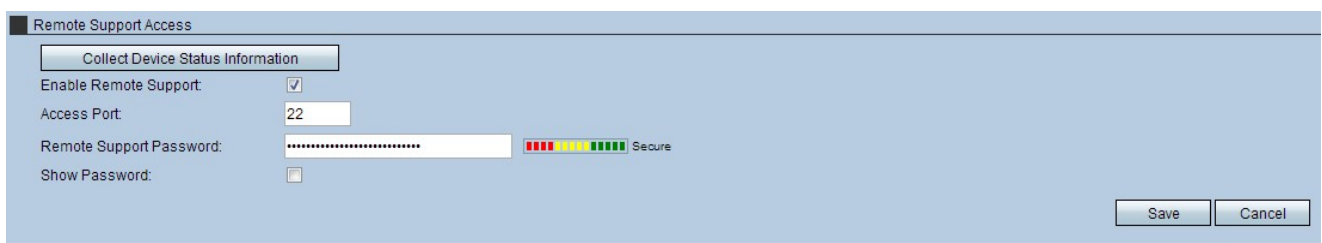

Stap 4. Voer een wachtwoord in in het veld Wachtwoord voor externe ondersteuning om het netwerk verder te beveiligen. Dit zorgt voor authenticatie, voordat toegang wordt verleend.

Opmerking: Het gekozen wachtwoord verloopt een uur nadat het is aangemaakt. Als dit eenmaal is gebeurd, moet er een nieuw wachtwoord worden aangemaakt.

Stap 5. (Optioneel) Controleer het aankruisvakje Wachtwoord tonen om het ingevoerde wachtwoord weer te geven.

Opmerking: De meter rechts van het veld Wachtwoord geeft de sterkte van het gekozen wachtwoord weer. Een gecombineerde mix van hoofdletters, kleine letters en symbolen biedt de sterkste wachtwoordcombinaties.

Stap 6. (Optioneel) Klik op Verzamelen van informatie over de apparaatstatus om een bestand met informatie over de status van het apparaat te downloaden. Dit bestand kan worden gebruikt voor het fouilleren.

Stap 7. Klik op Save om de instellingen toe te passen.